### Figshare API Workshop

Open Repositories 2023 Stellenbosch, South Africa Twitter: #openrepos2023

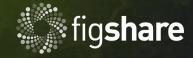

### Quick Activity

Photo by iorni.com on Unsplash

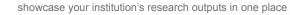

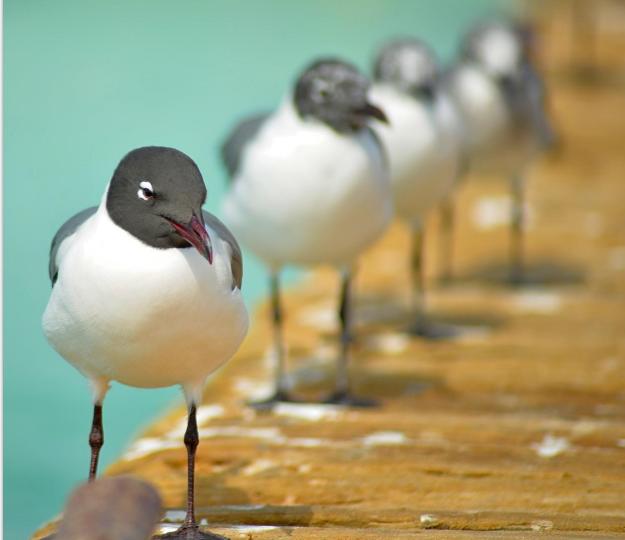

#### Instructors

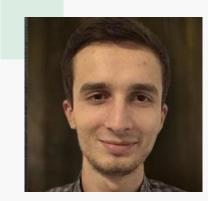

Adrian-Tudor Pănescu Technical Team Leader

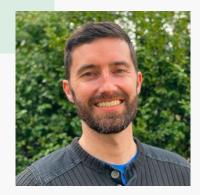

#### Andrew Mckenna-Foster Product Specialist (Assistant instructor)

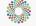

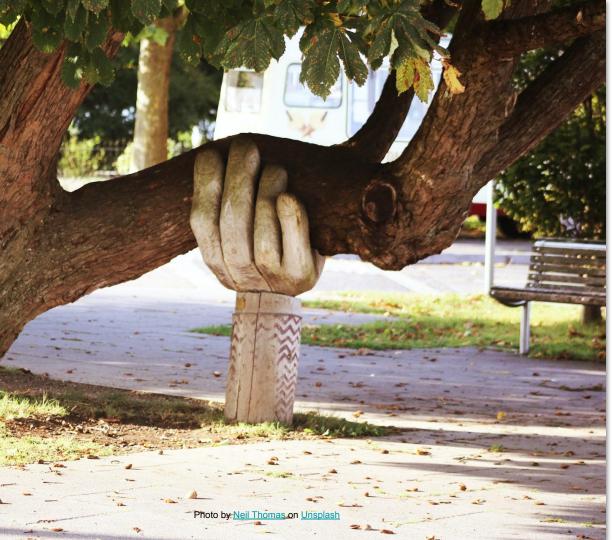

This workshop is an opportunity to create something useful to you

#### A personal statistics report

#### Try this in Google Colab.

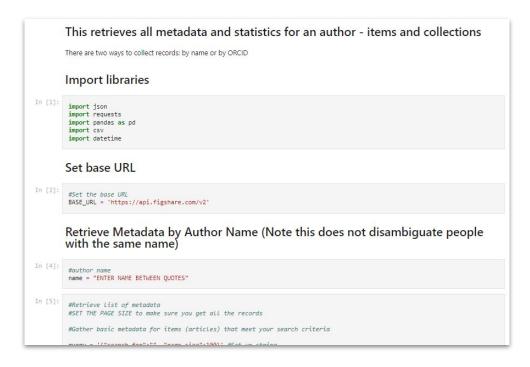

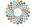

#### Manage repository records

Wesleyan University uses the API to manage records and upload large file collections

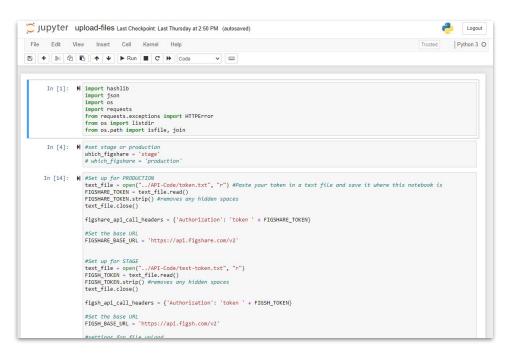

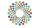

# Harvest records to create a data catalog

Either from another repository to Figshare or from Figshare to another repository

Macquarie University built a tool to harvest metadata from Dryad and deposit in their repository as linked file records

#### Dryad to Figshare harvest

Python 3 script to harvest metadata from a selected organisation's Dryad data records and generate matching metadata-only records in an institutional Figshare repository.

| Votes                                                                                      |                                                                                                    |            |
|--------------------------------------------------------------------------------------------|----------------------------------------------------------------------------------------------------|------------|
|                                                                                            | Browse Search on Macquarie Univer Q. Log                                                                                                    | in         |
| <ul> <li>This script only harvests metad<br/>dryad-based datasets from an i</li> </ul>     |                                                                                                    |            |
| <ul> <li>The existing (dryad-generated)<br/>generated Figshare record.</li> </ul>          |                                                                                                    |            |
| • The 'link file' option is used on                                                        |                                                                                                    |            |
| <ul> <li>This is 'one-time only' script - t<br/>script to be an ongoing harvers</li> </ul> | File(s) stored somewhere else                                                                                                    |            |
| hananticitas                                                                               | https://doi.org/10.5061/dryad.ct121                                                                                                    |            |
| Prerequisites                                                                              | Please note: Linked content is NOT stored on Macquarie University and we can't guarantee its availability, quality, security or accept any i                                                                  | liability. |
| o use this script, you will need to c<br>epository account under which rec                 |                                                                                                    |            |
| # SET TOKEN                                                                                |                                                                                                    |            |
|                                                                                            |                                                                                                    |            |
|                                                                                            | Data from: Developmental stress increases reproductive success in male zebra<br>finches                                                                                                    |            |
|                                                                                            | Cite Share + Collect                                                                                                    |            |
|                                                                                            | Dataset posted on 2022-06-10, 21:12 authored by Ondi L. Crino, Colin T. Prather, Stephanie         USAGE METRICS (2)           C. Driscoll, Jeffrey M. Good, Creagh W. Breuner         19         0         0 |            |
|                                                                                            | views downloads citations There is increasing evidence that exposure to stress during development can have                                                                                                    |            |
|                                                                                            |                                                                                                    |            |

#### https://github.com/mq-eresearch/dryad\_to\_figshare/tree/v1.0.0

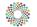

#### Build a custom web application

# University of Sheffield built a custom search interface: <u>https://orda.shef.ac.uk/</u>

| Browse ORDA                                                                                                    | Home / Search res | ult                                                                                                    |                                                                                             |               |           |                   |                      |
|----------------------------------------------------------------------------------------------------|-------------------|----------------------------------------------------------------------------------------------------|---------------------------------------------------------------------------------------------|---------------|-----------|-------------------|----------------------|
| ≡ All items                                                                                                    |                   |                                                                                                    | Discove                                                                                     | er our reseau | ch        |                   |                      |
| Faculties                                                                                                    | Search:           | All fields -                                                                                                    | data                                                                                        | i our resear  | cii.      |                   | Q                    |
| E Categories                                                                                                    | Search.           | , ar noido                                                                                                    | untu                                                                                        |               |           |                   |                      |
| 😩 Conferences                                                                                                    |                   |                                                                                                    |                                                                                             |               |           |                   |                      |
|                                                                                                    |                   |                                                                                                    |                                                                                             |               | Fi        | Iter: All types 🔻 | Sort: Date published |
| E Statistics                                                                                                    |                   | Workflow                                                                                                    | tanate of Oman<br>by Matteo Bormetti on 06 Jun 202<br>0 🗧 LIL                               |               |           |                   |                      |
| Workflow<br>Recording protocol for the<br>identification and study of'<br>by Mattoe Bornetti on 06/06/2023 0+03 PM<br>Report<br>Enabling Research Participation                                                                             |                   | Humbe<br>Report by                                                                                                    | ng Research Participation<br>r<br>Habiba Aminu et al on 05 Jun 202<br>19 📕 🛄                |               | nderserve | d Populations ir  | Yorkshire and        |
| Power in Underserved Populations<br>in'<br>by Habiba Aminu et al on 05/06/2023 12:39 PM<br><b>Software</b><br>Yanalysis code associated with project<br>The effect of'<br>by Inge Kensbergen et al on 05/06/2023 12:20 PM<br><b>Dataset</b> |                   | Analysis code associated with project "The effect of proportional pricing on hypothetical alcohol purchasing in two online experiments"<br>Software by Inge Kersbergen et al on 05 Jun 2023 12:20:41 |                                                                                             |               |           |                   |                      |
| Data associated with project The effect of proportional'<br>by inge Kersbergen et al on 05/06/2023 12:16 PM                                                                                                    |                   | purcha<br>(EMBARGI                                                                                                    | sociated with project "Th<br>sing in two online experi<br>DED) Dataset by Inge Kersbergen e | ments"        |           | al pricing on hyp | oothetical alcohol   |

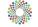

### Please note down 1-2 projects you'd like to work on

As we progress through the workshop apply what you learn to your project

You may not finish the project today, but should leave with a clear roadmap

Photo by No Revisions on Unsplash

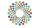

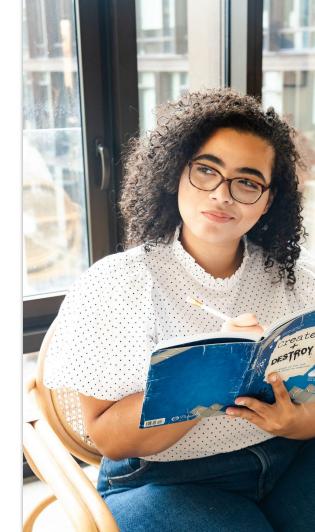

## Workshop Website

https://amckennafoster.github.io/figshareapi-workshop.github.io/index.html

- Schedule
- Links
- Resources

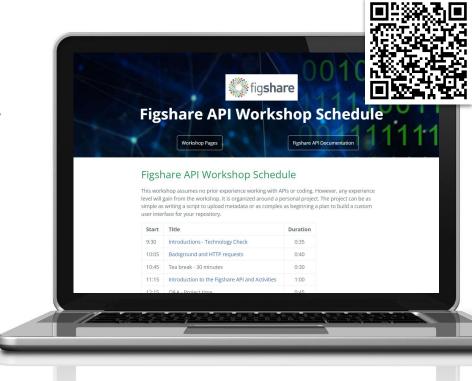

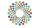

## Workshop Outline

- Introduction to HTTP requests and APIs
- Introduction to Figshare's API(s)
- Accessing Figshare's REST API using Postman
- Building an application over Figshare's REST API

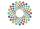

## **HTTP Requests and APIs**

### What is a HTTP request?

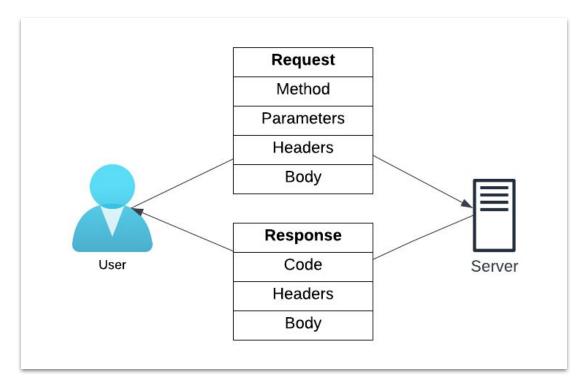

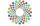

## What is a HTTP request?

POST /v2/articles/search?offset=10&limit=1 HTTP/1.1

Host: api.figshare.com

```
Content-Type: application/json
```

Authorization: Bearer b2be49036a3158c5edd5a0553ae9

```
{"search for": ":tags: test"}
```

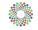

### **HTTP** is stateless

- Requests are independent from one another
- Each request needs to contain enough information in order for the server to be able to respond to it
- This is why, for example, you need to send authentication information with each HTTP request

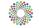

### What is an API?

- Abbreviation for **Application Programming Interface**
- It's an interface which allows other applications to use the functionality of a software system

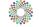

### What is an API?

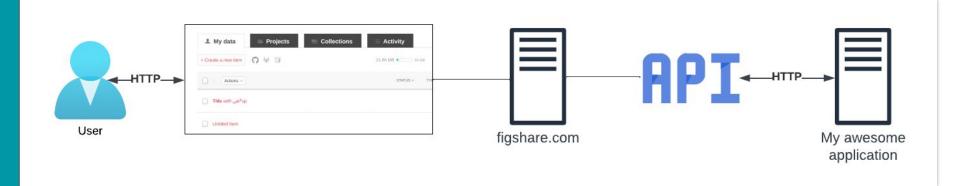

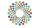

### What is REST?

- Abbreviation for REpresentational State Transfer
- A set of principles on how web APIs should be built
- Servers should always respond with the representation of a *resource*

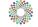

#### Example of a REST resource

```
"files": [
        "id": 25133441,
        "name": "Panescu Advances in Digital Repositories PhD Thesis.pdf",
        "size": 1411929,
        "is link only": false,
        "download url": "https://ndownloader.figshare.com/files/25133441",
        "supplied md5": "87f39b4da1a371572523b59bf83bb32e",
        "computed md5": "87f39b4da1a371572523b59bf83bb32e"
],
"custom fields": [],
"authors": [
        "id": 1402906.
        "full name": "Adrian-Tudor Panescu".
        "is active": true,
        "url name": "Adrian-Tudor Panescu",
        "orcid id": "0000-0002-8940-898X"
1.
"figshare url": "https://figshare.com/articles/thesis/Advances in Digital Repositories/8247626",
"description": "This thesis presents the evolution of research repositories, from collections of peer-reviewed outputs, such as
   journal articles or monographs, to collections holding a wide array of materials, including data sets, preprints, scientific
    software or protocols, based on the new realities of the scientific research endeavour. It also discusses a number of novel
   practical solutions to repository issues such as licencing, bibliographic record modelling, dissemination and linking, or
    record management and migration, by employing new technologies such as linked data, blockchain, and extract, transform and
    load frameworks.".
"funding": null,
"funding list": [],
"version": 2,
"status": "public".
```

### What is JSON?

- Abbreviation for JavaScript Object Notation
- Human-readable data interchange format
- Consists of key-value pairs, lists and other basic types (numbers, strings)
- For example: { "name": "Jane Doe", "someList": [1, "two", 3] }

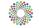

### REST and request methods (verbs)

- GET: retrieve a resource
- POST: add a new resource
- PUT: update a new resource
- PATCH: partially update a new resource
- DELETE: remove a resource

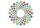

### HTTP status codes

- Standard (and easiest) way of understanding what happened with your requests
- Some common status codes:
  - 200 OK
  - 400 Bad request
  - 403 Forbidden
  - 404 Not Found
  - 500 Internal Server Error
- Full list: <u>https://developer.mozilla.org/en-US/docs/Web/HTTP/Status</u>

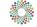

## HTTP request body

- The actual data sent to the server
- It's any sequence of bytes (JSON, XML, an image file) but...
- We need to tell the server what we are sending:
  - Content-Type: application/json
- The server response can also contain any sequence of bytes but...
- We can tell the server what we accept:

• Accept: \*/\*

The request/response bodies are optional

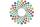

### HTTPS

- Secure HTTP
- A secure channel is created between the client and the server
- Request details (URL, headers, body) are not visible on the open network
- Important if sensitive data (e.g., authentication credentials) is exchanged

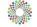

### Tea Break 30 min

## **The Figshare API**

## Figshare API(s)

- Figshare actually has 4 different APIs:
  - REST API: <u>https://api.figshare.com/v2</u>
  - Stats API: <u>https://stats.figshare.com/</u>
  - OAI-PMH: <u>https://api.figshare.com/v2/oai</u>
  - ResourceSync: <u>https://scholardata.sun.ac.za/.well-known/resourcesync</u>

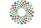

## Figshare API(s)

- REST API:
  - v1: not very RESTful, deprecated in 2021
  - v2: current version, centered around resources, backwards-compatible
  - v3: will better expose all UI functionality, improve documentation, better integrate stats
- Stats API:
  - Distinct due to the fact that stats are held in a different database and processed by different services than metadata
- OAI-PMH:
  - implemented in order to allow harvesting all Figshare items
- ResourceSync:
  - Another standard from OAI allowing synchronization between systems
  - Used for implementing sitemaps

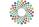

### ACTIVITY

### **Try GET request**

Instructions to retrieve full metadata and retrieve views are here: <u>https://amckennafoster.github.io/figshare-api-workshop</u>. .github.io/workshop/workshop-api-basics.html

## **OpenAPI and Swagger**

- OpenAPI
  - A specification language for REST APIs
  - Allows prototyping and generating documentation, client code and test cases
- Swagger:
  - OpenAPI implementation
  - Editor: <u>https://editor.swagger.io/</u>
  - Swagger UI: https://swagger.io/tools/swagger-ui/

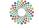

## Figshare and OpenAPI

- Documentation publicly available at <u>https://docs.figshare.com</u>
- Source code for documentation: <u>https://github.com/figshare/user\_documentation</u>
- Swagger file: <u>https://github.com/figshare/user\_documentation/blob/master/swagger\_documentation/swagger.json</u>

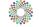

### **API** authentication

REST API - personal token:

https://help.figshare.com/article/how-to-get-a-personal-token

- OAuth2 create applications which require users to log into their own Figshare account
- Stats API user/password, contact <a href="mailto:support@figshare.com">support@figshare.com</a> for an account
- Credentials are sent to the API server via the Authorization header
- Make sure credentials are stored in a secure location!

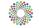

#### ACTIVITY

#### Authenticate and try a POST request

https://amckennafoster.github.io/figshare-api-workshop .github.io/workshop/workshop-api-basics.html

#### Sandbox accounts

| global.user@figsh.com.bk | global.user2@figsh.com.bk | global.user3@figsh.com.bk |  |
|--------------------------|---------------------------|---------------------------|--|
| Bongani Jwara            | Andisiwe Magocoba         | Samuel Simango            |  |
| Charl Roberts            | Bubele Bido               | Songezo Mpikashe          |  |
| Nambitha Manqola         | Janina Van der Westhuizen | Sizwe Ngcobo              |  |
| Nkululeko Magwaza        | Yan Han                   | J                         |  |

#### https://global.figsh.com

| global.user4@figsh.com.bk | global.user5@figsh.com.bk |
|---------------------------|---------------------------|
| Regina Sikhosana          | Eddie Mathiba             |
| Richard Nobebe            | Martin Dreyer             |
| Xabiso Xesi               | Motlanalo Hlophe          |
|                           | Tshinakaho Malesa         |

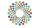

#### DEMO

### A quick overview of the Figshare REST API resources

Live repository: <u>https://docs.figshare.com/</u> Sandbox repository: <u>https://docs.figsh.com/</u>

### **Q&A & PROJECT TIME**

Use this time to ask questions and lay out the requirements for your project(s):

- 1. What is your objective
- 2. What information will you need to retrieve or send
- 3. What endpoints will you need to use

#### Lunch 1hr

# Performing Figshare API requests

#### Postman

- Tool for performing API requests
- Can be downloaded from <a href="https://www.postman.com/downloads/">https://www.postman.com/downloads/</a>
  - Web version available at <u>https://web.postman.co/</u>
- All demo requests available as a Postman collection: <u>https://www.postman.com/tudor/workspace/public-workspace/collection/3296</u> <u>25-1a755e1d-811a-48b8-8471-860e3f09f0ec</u>

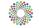

#### DEMO

#### **Using Postman to perform requests**

https://amckennafoster.github.io/figshare-api-workshop.gith ub.io/workshop/postman-use-api.html

#### Retrieve item metadata

| OR23                                                                                 | OR23 Workshop / Retrieve item metadata                                          |                     |                                                |  |  |  |  |  |  |  |
|--------------------------------------------------------------------------------------|---------------------------------------------------------------------------------|---------------------|------------------------------------------------|--|--|--|--|--|--|--|
| GET × https://api.figsh.com/v2/articles/8418909 Send ~                               |                                                                                 |                     |                                                |  |  |  |  |  |  |  |
| Parar                                                                                | Params Authorization Headers (5) Body Pre-request Script Tests Settings Cookies |                     |                                                |  |  |  |  |  |  |  |
| Quer                                                                                 | y Params                                                                        |                     |                                                |  |  |  |  |  |  |  |
|                                                                                      | Кеу                                                                             | Value               | Description •••• Bulk Edit                     |  |  |  |  |  |  |  |
|                                                                                      | Кеу                                                                             | Value               | Description                                    |  |  |  |  |  |  |  |
|                                                                                      |                                                                                 |                     |                                                |  |  |  |  |  |  |  |
| Body<br>Pret                                                                         | Cookies Headers (12) Test Results<br>ty Raw Preview Visualize JSON ~            | Status: 200 OK      | Time: 448 ms Size: 4.04 KB 🖺 Save as Example 🚥 |  |  |  |  |  |  |  |
| 2<br>3<br>4<br>5<br>6<br>7<br>8<br>9<br>10<br>11<br>12<br>13<br>14<br>15<br>16<br>17 | <pre>"files": [</pre>                                                           | 4007cd431f376101a", | 1                                              |  |  |  |  |  |  |  |

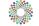

#### Create > Add metadata > Publish

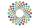

## Create item

| OR23 Workshop / Create item                                                                                                    | 🖺 Save 🗸 👓 🥖 🗐                  |
|----------------------------------------------------------------------------------------------------|---------------------------------|
| POST v https://api.figsh.com/v2/account/articles                                                                                                    | Send ×                          |
| Params Authorization • Headers (8) Body • Pre-request Script Tests Settings                                                                                                    | Cookies                         |
| 🜑 none 🌑 form-data 🌑 x-www-form-urlencoded 💿 raw 🜑 binary 🜑 GraphQL JSON 🗸                                                                                                    | Beautify                        |
| <pre>1 { 2 ····"title": "My test item" 3 }</pre>                                                                                                    | I                               |
|                                                                                                    |                                 |
| Body Cookies Headers (11) Test Results 🕀 Status: 201 Created Time: 149 ms                                                                                                    | Size: 615 B 🖺 Save as Example 👓 |
| Body     Cookies     Headers (11)     Test Results     Image: 149 ms     Image: 149 ms | Size: 615 B 🖺 Save as Example 👓 |

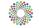

#### **Retrieve categories**

| OR23 Workshop / Get categories                                              | 🖺 Save 🗸 👓                                                                                                    |
|-----------------------------------------------------------------------------|----------------------------------------------------------------------------------------------------|
| GET v https://api.figsh.com/v2/categories                                   | Send ×                                                                                                    |
| Params Authorization • Headers (6) Body Pre-request Script Tests • Settings | Cookies                                                                                                    |
| <pre>pm.environment.set("categoryId", pm.response.json()[1].id);</pre>      | Test scripts are written in JavaScript,<br>and are run after the response is<br>received. Learn more about<br>tests scripts ↗       >         Snippets       Get a variable         Get a collection variable       Set an environment variable         Set a global variable       Set a global variable |
| ody Cookies Headers (12) Test Results                                       | ie: 542 ms Size: 431.88 KB 🖺 Save as Example 🚥                                                                                                    |
| Pretty Raw Preview Visualize JSON ~ =                                       |                                                                                                    |

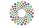

## Update item

| OR23 V                     | Vorkshop / <b>Up</b>           | odate item                                                                  |                   |                |             |     |                           |              | 🖺 Save      | ~ | 000      | 0        | Ē       |
|----------------------------|--------------------------------|-----------------------------------------------------------------------------|-------------------|----------------|-------------|-----|---------------------------|--------------|-------------|---|----------|----------|---------|
| PUT                        | ~ ht                           | tps://api.figsh.com/v2/a                                                    | ccount/articles/8 | 508592         |             |     |                           |              |             |   |          | Send     |         |
| Params                     | Authorizatio                   | on • Headers (8)                                                            | Body • Pre-r      | equest Script  | Tests Setti | ngs |                           |              |             |   |          | Co       | ookies  |
| none                       | form-data                      | a 🔵 x-www-form-urle                                                         | ncoded 🛛 🦲 raw    | linary         | GraphQL J   | SON | ~                         |              |             |   |          | Be       | eautify |
| 1<br>2<br>3<br>4<br>5<br>6 | descrip<br>catego              | : "My test item",<br>ption": "Lorem ipsu<br>ries": [{{categoryI<br>["test"] |                   |                |             |     |                           |              |             |   |          |          | T       |
| Body C                     | cookies Heade                  | ers (11) Test Results                                                       |                   |                | (           | A   | Status: 205 Reset Content | Time: 233 ms | Size: 597 B | B | ) Save a | as Examp | le •••  |
| Pretty                     | Raw                            | Preview Visualize                                                           | JSON 🗸            | <u>-</u>       |             |     |                           |              |             |   |          | ſ        | Q       |
| 1<br>2<br>3<br>4           | {<br>"locatio<br>"warning<br>} | on": " <u>https://api.f</u><br>gs": []                                      | igsh.com/v2/ad    | count/articles | s/8508592", |     |                           |              |             |   |          |          | I       |

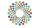

#### Publish item

| OR23 Workshop / Publish item                                                                                                    | 🖺 Save 🗸 👓 🥖 🗐                     |
|----------------------------------------------------------------------------------------------------|------------------------------------|
| POST v https://api.figsh.com/v2/account/articles/8508592/publish                                                                  | Send v                             |
| Params Authorization • Headers (7) Body Pre-request Script Tests Settings                                                         | Cookies                            |
| Type Bearer Token V Token c91a0bcfda12aef3a877508b64fat                                                                           | fe5cb4e2{                          |
| The authorization header will be<br>automatically generated when you send the<br>request. Learn more about <u>authorization</u> A |                                    |
| Body Cookies Headers (11) Test Results                                                                                            | ms Size: 560 B 🖺 Save as Example 👓 |
| Pretty Raw Preview Visualize JSON V                                                                                               | G Q                                |
| <pre>1 { 2 "location": "https://api.figsh.com/v2/articles/8508592" 3 }</pre>                                                      | I                                  |

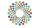

#### **Retrieve views**

| GET             | https://stats.figsh.com/total/views/article/8460124 |                               |          |                                           |                       |  |  |  |
|-----------------|-----------------------------------------------------|-------------------------------|----------|-------------------------------------------|-----------------------|--|--|--|
| Params          | Authorization • Headers (6)                         | Body Pre-request Script Tests | Settings |                                           | Cookies               |  |  |  |
| Туре            | Basic Auth $\sim$                                   | Username                      |          | global_stats                              |                       |  |  |  |
| Body Coo        | kies Headers (8) Test Results                       |                               |          | C Status: 200 OK Time: 710 ms Size: 291 B | 🖺 Save as Example 🛛 👓 |  |  |  |
| Pretty          | Raw Preview Visualize                               | JSON V 🔁                      |          |                                           | r Q                   |  |  |  |
| 1 {<br>2<br>3 } | "totals": 5                                         |                               |          |                                           | T                     |  |  |  |

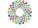

#### Retrieve monthly views breakdown

| OR23 Workshop / Get monthly stats                                                                                                    | 🖺 Save 🗸 👓                      |
|----------------------------------------------------------------------------------------------------|---------------------------------|
| GET v https://stats.figsh.com/global/breakdown/month/views/article/8418909                                                                                                    | Send ~                          |
| Params Authorization • Headers (6) Body Pre-request Script Tests Settings                                                                                                    | Cookies                         |
| 💿 none 💿 form-data 💿 x-www-form-urlencoded 💿 raw 💿 binary 💿 GraphQL                                                                                                    |                                 |
| This request does not have a body                                                                                                    |                                 |
| Body Cookies Headers (10) Test Results 🕀 Status: 200 OK Time: 485 ms                                                                                                    | Size: 496 B 🖺 Save as Example 👓 |
| Pretty Raw Preview Visualize JSON ~ -e                                                                                                    | r <sub>d</sub> Q                |
| <pre>     "breakdown": {         "2023-05": {             "Romania": {                 "Romania": 1,                 "Iasi": 1                 },                 "United States": {                 "United States": {                      "Unknown": 1                                "Unknown": 1</pre> |                                 |
| 20 0                                                                                                    | 1                               |

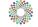

## Retrieve repository accounts

| OR23 Workshop / Get accounts                                                                                                    | 🖺 Save 🗸 👓 🥖 🗐                  |
|----------------------------------------------------------------------------------------------------|---------------------------------|
| GET v https://api.figsh.com/v2/account/institution/accounts?limit=1&offset=0                                                                                                    | Send ~                          |
| Params • Authorization • Headers (6) Body Pre-request Script Tests Settings                                                                                                    | Cookies                         |
| 💿 none 🜑 form-data 🜑 x-www-form-urlencoded 🜑 raw 🜑 binary 🜑 GraphQL                                                                                                    |                                 |
| This request does not have a body                                                                                                    |                                 |
| Body Cookies Headers (14) Test Results                                                                                                    | Size: 934 B 🖺 Save as Example 👓 |
| Pretty Raw Preview Visualize JSON V                                                                                                    | r_ Q                            |
| <pre>1 [ 2 { 3     "id": 1997142, 4     "first_name": "figshare admin", 5     "last_name": "global", 6     "email": "globaladmin@figsh.com.bk", 7     "active": 1, 8     "institution_id": 3682, 9     "institution_user_id": "", 10     "quota": 10737418240, 11     "used_quota": 159246054, 12     "user_id": 2750658 13     } 14 ]</pre> | I                               |

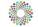

#### Create account

| OR23 Workshop / Create account                                              | 🖺 Save 🗸 👓                      |
|-----------------------------------------------------------------------------|---------------------------------|
| POST · https://api.figsh.com/v2/account/institution/accounts                | Send                            |
| Params Authorization • Headers (8) Body • Pre-request Script Tests Settings | Cookies                         |
| 🔵 none 🜑 form-data 🜑 x-www-form-urlencoded 💿 raw 🜑 binary 🜑 GraphQL JSON 🗸  | Beautify                        |
| <pre>1 { 2</pre>                                                            |                                 |
| Body Cookies Headers (10) Test Results                                      | Size: 473 B 🖺 Save as Example 👓 |
| Pretty Raw Preview Visualize JSON ~                                         | r Q                             |
| 1 {<br>2 "account_id": 2139246<br>3 }                                       | I                               |

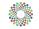

#### **PROJECT TIME**

#### Postman

Use Postman to test out the endpoints you need for your project.

If your project requires chaining API calls, decide what language you will use. There are resources for <u>Python</u> <u>here</u>.

## Generate code using Postman

- Postman can generate source code in the language of your choice for the performed requests
- You can easily prototype using a *notebook*, for example <u>https://colab.research.google.com/</u>

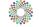

## Generate code using Postman

| GET Retrieve item metadata                                                   | + 000                              |                    |           |         |     |                                      | New Environm                    | nent            | ~        |          |
|------------------------------------------------------------------------------|------------------------------------|--------------------|-----------|---------|-----|--------------------------------------|---------------------------------|-----------------|----------|----------|
| OR23 Workshop / Retrieve                                                     | e item metadata                    | 🖺 Save 🗸           | 000       | ۶ 📮     | .11 | Code snippet                         |                                 |                 |          | $\times$ |
| GET ~ https://                                                               | /api.figsh.com/v2/articles/8418909 |                    | Sen       | d V     | Ē   | Python - Request                     | s v                             | ক্ষ             |          | ſ        |
| Params Auth Headers (                                                        | 5) Body Pre-req. Tests Settings    |                    |           | Cookies |     | 1 <b>import</b> r<br>2<br>3 url = "h | requests<br>https://api.fi      | ash com/v2/a    | rticles  | s /      |
| Туре                                                                         |                                    |                    |           |         | :@: | 8418<br>4                            |                                 | g511.com/ v2/ u | , creter |          |
| Inherit auth from p $\vee$                                                   |                                    |                    |           |         | i   | 5 payload<br>6 headers<br>7          |                                 |                 |          |          |
| The authorization header<br>will be automatically<br>generated when you send | This request is using No Auth fr   | om collection OR23 | Workshop. | I       |     | head                                 | e = requests.r<br>lers=headers, | -               |          |          |
| Response                                                                     |                                    |                    |           | ~       |     | 9<br>10 <b>print</b> (re<br>11       | esponse.text)                   |                 |          |          |

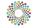

#### Generate code using Postman

| C            | 0       |       | Jntitled0.ipynb ☆<br>Edit View Insert Runtime Tools Help <u>All changes saved</u> |
|--------------|---------|-------|-----------------------------------------------------------------------------------|
| ≣            | -       | + Cod | e + Text                                                                          |
|              |         |       |                                                                                   |
| Q            | V<br>Os | D     | import requests                                                                   |
| [ <b>x</b> } |         |       | <pre>url = "https://api.figsh.com/v2/articles/8418909"</pre>                      |
|              |         |       | <pre>payload = {} headers = {}</pre>                                              |
|              |         |       | response = requests.request("GET", url, headers=headers, data=payload)            |
|              |         |       | <pre>print(response.text)</pre>                                                   |
|              |         |       |                                                                                   |
|              |         |       | {"files": [{"id": 830411360, "name": "aes.JPG", "size": 172621, "is_link          |
|              |         |       |                                                                                   |

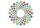

## Tea Break 30 min

# Building an application

## Requirements

- Retrieve the items from <a href="https://global.figsh.com">https://global.figsh.com</a>
- Retrieve the number of views for each item
- Display the data on a HTML page

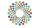

# Tools

- Server:
  - Python: <u>https://www.python.org/</u>
  - Flask: <u>https://flask.palletsprojects.com/en/2.3.x/</u>
- Web interface:
  - React: <u>https://react.dev/</u>
- Development environment:
  - Visual Studio Code: <u>https://code.visualstudio.com/</u>
  - Python in Visual Studio Code:

https://code.visualstudio.com/docs/python/python-tutorial

- Code generation:
  - ChatGPT: <u>https://chat.openai.com/</u>

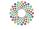

# CORS

- Abbreviation for cross-origin resource sharing
- Mechanism which indicates from what origins (<u>http://localhost:5000</u> in our case) a browser is allowed to make HTTP API requests
- Security feature which prevents malicious sites stealing user information from legitimate sites
- By default Figshare's API does not allow cross-origin requests; solutions:
  - Make API requests via a (proxy) server
  - Contact <u>support@figshare.com</u>

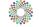

# System diagram

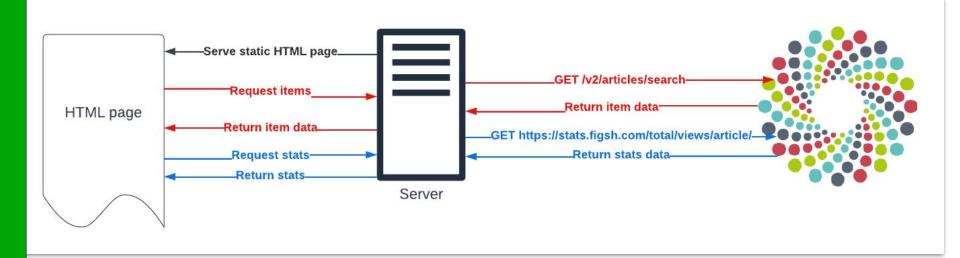

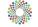

## Further documentation

- Python Flask: <u>https://flask.palletsprojects.com/en/2.3.x/</u>
- Python requests: <u>https://requests.readthedocs.io/en/latest/</u>
- React: <u>https://react.dev/</u>
- Fetch: <u>https://developer.mozilla.org/en-US/docs/Web/API/Fetch\_API</u>
- Promise:

https://developer.mozilla.org/en-US/docs/Web/JavaScript/Reference/Global\_Objects/Promise

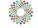

# And that's everything

- What we've covered:
  - Basics of HTTP APIs
  - Overview of Figshare's APIs
  - How to use Postman to perform HTTP requests
  - How to prototype applications that make use of an API
  - How to build a basic application that displays data from Figshare's API

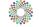

# And that's everything

- What we'll make available to you:
  - This presentation: <u>https://amckennafoster.github.io/figshare-api-workshop.github.io/assets/Figshare-API-</u> <u>Workshop-Open-Repositories-2023.pdf</u>
  - The Postman collection with the performed requests: <u>https://www.postman.com/tudor/workspace/public-workspace/collection/329625-1a755e</u> <u>1d-811a-48b8-8471-860e3f09f0ec</u>
  - The ChatGPT chats:
    - Workshop:

https://chat.openai.com/share/28e38008-350f-420f-b53a-9710d9987817 (or PDF)

• Complete:

https://chat.openai.com/share/fea4383b-3b32-4608-9699-69aca739aa6f (or PDF)

• The workshop website:

https://amckennafoster.github.io/figshare-api-workshop.github.io/index.html

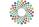

#### **Q&A & PROJECT TIME**

Use this time to ask questions and work on your project.

# Thank you!

#### And don't hesitate to contact us during OR 2023 and beyond!